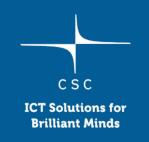

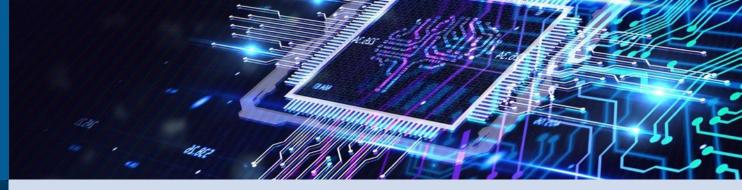

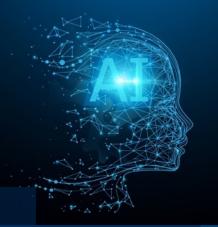

# Machine learning on supercomputers, Part 2: Workflows for using Jupyter Notebooks and GPUs on Puhti

Mats Sjöberg, CSC

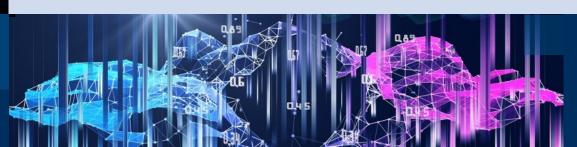

## "How can you use GPUs with Jupyter Notebooks on Puhti?"

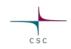

Unfortunately the answer is a bit complicated...

- GPUs are an expensive resource bought by taxpayers and it's CSC's responsibility to use them efficiently
- Interactive use is very inefficient, as most of the time you're editing or looking at the code and not running any computation
- During that time the GPU is still reserved and cannot be used by anyone else

## "How can you use GPUs with Jupyter Notebooks on Puhti?"

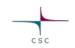

Still, it's possible to select the **gpu** partition when launching a Jupyter session, with some caveats:

- Only 1 GPU can be used
- You might have queue for a long time...

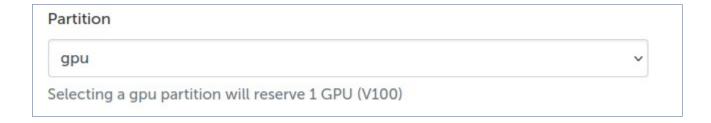

#### Alternative workflow 1

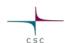

- Work interactively using the interactive partition (just CPUs)
  - Less queueing
  - With enough CPU cores you can easily debug and test things like data loading and even small-scale training

 Tip: with interactive you can also test "Local disk" (NVMe) for dataintensive workloads

- When you're ready for the real run:
  - Save notebook as a Python script
  - Run as usual with Slurm
- Cumbersome if you need to go back and forth between script and Notebook a lot

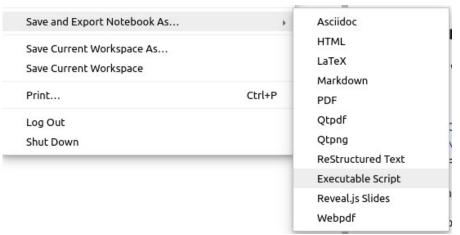

#### Alternative workflow 2

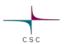

- Use the **interactive** partition (as with workflow 1)
- Work interactively directly with the Python script:
  - Open the script "as a Notebook"
  - You can run cells interactively, but it's still a Python script
  - ... which can be submitted with Slurm
- No going back and forth between Notebook and script!

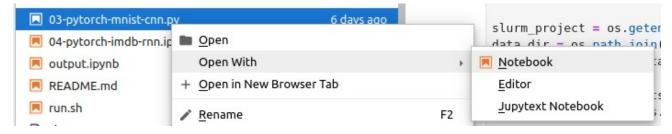

### Alternative workflow 3

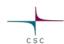

- Use the **interactive** partition (as previously)
- Work interactively with the real Jupyter Notebook
- Run the notebook directly with Slurm using Papermill: https://papermill.readthedocs.io/

python3 -mpapermill your-notebook.ipynb output.ipynb